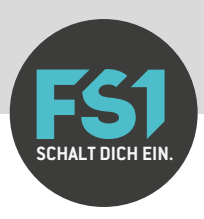

## **Registrierung & Upload-Box Kurzanleitung**

Registriere dich jetzt um uns deinen Film schnell & einfach zu übermitteln.

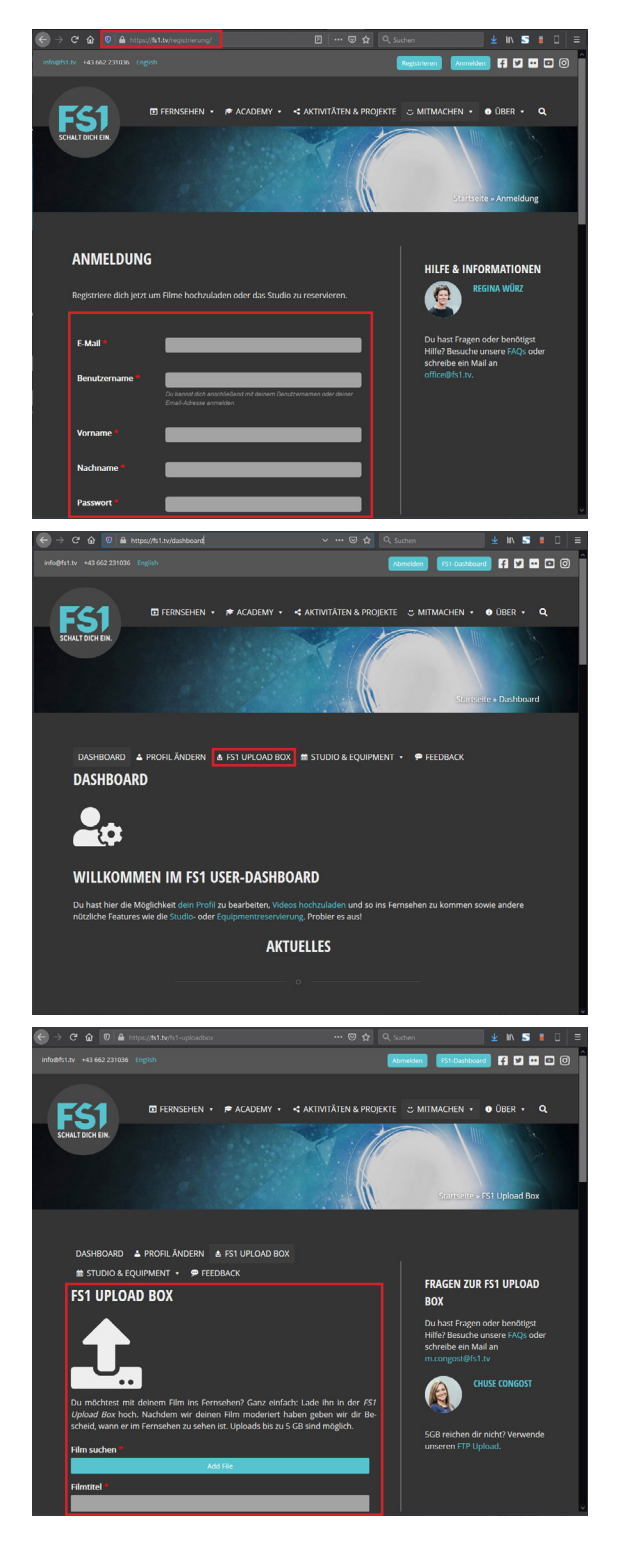

## **SCHRITT 1**

- • Öffne deinen Browser und gib [fs1.tv/registrierung](https://fs1.tv/registrierung) ein.
- • Fülle das Registrierungs-Formular aus und bestätige es.

## **SCHRITT 2**

- Die Seite leitet automatisch ins FS1-Dashboard weiter.
- Wähle den Menüpunkt "FS1-Upload Box".

## **SCHRITT 3**

- • Wähle deinen Film aus. Möglich sind die Formate .mov, .avi, .mp4 und .wmv, dein Film kann bis zu 5 GB groß sein.
- • Warte, bis der Fortschrittsbalken des Video-Uploads fertig ist. Das kann je nach Internetanbindung auch längern dauern.
- • Fülle das Formular fertig aus und sende es ab.

**Probleme?** Wende dich an [technik@fs1.tv.](mailto:technik%40fs1.tv.?subject=)